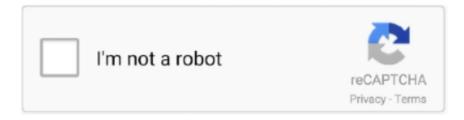

## Continue

1/2

## Will Osx High Sierra Run On Vmware Player

One time I did take out the installer, but every time, I keep coming to the same problem and errors.. The version of the 'Install macOS High Sierra app' has to be 13 0 66 or above.. Create a macOS install ISO file for VirtualBox • macOS High Sierra from the Mac App Store • Hint: if you have downloaded macOS High Sierra before the 5th of October, delete it and redownload it.. My experience indicates that this will likely force the boot sequence to display the re-install screen on when you boot.. My environment macOS Sierra 10 12 6, VirtualBox 5 1 28 with installed VirtualBox Extension Pack You will need at least 4096 MB RAM of host memory, more is better.. Apple made some changes to the previous released version, especially to the installer, which are important to get this VM running.. This will be a problem later if you decide you do want to have access to the internet, and change the network settings in VB.

80kt/17 So I have a MacBook Pro running macOS Sierra (10 12) and I wanted to run a virtual machine (VM) of macOS High Sierra to try out the new operating system.. Hi there thanks for the very good tutorial which served the purpose! One thing I encountered is that I installed a 10.. dmg to an iso file, always kept having errors I went around the problem by copying the file to an external drive and doing the convert from there – worked like a charm.. If you select an incompatible adapter (like the MT Desktop), you will be presented with a page titled: "How Do You Connect?" and you will need to choose the 'not connected' option.. 12 image the way you describe and all runs well till today All the security updates etc installed from the image inside as well so the current version is 10.. It is important to choose the right network adapter, and "Intel PRO/1000 MT Server (82545EM)" worked for me using NAT (though Bridged would probably work as well).

## high sierra vmware player

high sierra vmware player

12 6 However, when I tried to upgrade to 10 13 all went well and no error messages etc appeared BUT the system rebooted into the existing 10.. I've not seen the definitive answer to the vm looping through the install process again after a restart or power on after shutdown.. You also need ~20 GB disk space for the virtual machine, as well as ~18 GB free space temporarily for the creation of the install media.. This is third time going through the process I did initially reset the order for startup to put HDD in front of the CD drive that still has the ISO installer.. • Open a Terminal window, create a 'virtual USB flash drive'/disk image Thanks for this! I was stuck with the problem with the first boot.. I also had to erase the created virtual disk in the first part of the process through the GUI since I was getting the same error as above Erasing Disk: 0% 10% Error erasing disk error number (22, 0) A error occurred erasing the disk.

Worked great for me on my MBP11,3 Thank you very much!!But, significantly, you didn't mention anything about the networking. Once I erased the created partition via Disk utility GUI -> I was able to proceed.. 12 version What went wrong under the hood and what do I have to tweak to get it into booting the new system??Thanks in advance MG.. Now it has stopped completely at "libBootCache: unable to get playiist for /var/db/dslocal/nodes/Default/sqlindex-wal: 2 No such file or directory".. Kobus Februar 16th, 2018 Tobi, Great article. I did the F12 and everything I made sure I set the correct drive (the Mac HDD) as the startup disk both in System Preferences and during the boot as the link to Apple support indicates, but still having issue.. It's always a struggle to get macOS as a guest system running on macOS as the host system, but today was my lucky day and after several failures I managed to get it running! So here is how I did it.

Apr 2, 2018 - How to install macOS High Sierra on VMware Workstation By default, VMware does not provide the option to create macOS and Mac OS X.. I saw someone ask if they changed the boot order or any other settings In my case I have don't nothing but restart.. Wish I would've found this post earlier? I also had problems converting the cdr. e10c415e6f